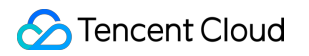

# **Game Multimedia Engine**

## 初心者ガイド

## 製品ドキュメント

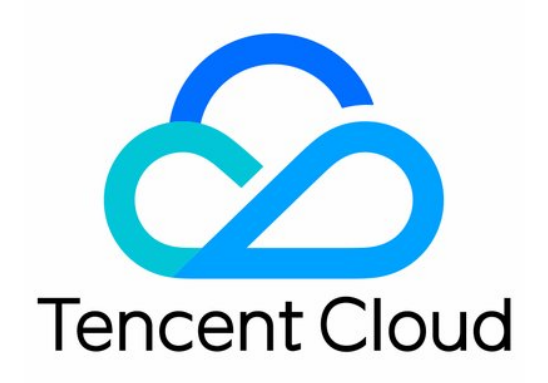

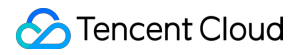

#### Copyright Notice

©2013-2024 Tencent Cloud. All rights reserved.

Copyright in this document is exclusively owned by Tencent Cloud. You must not reproduce, modify, copy or distribute in any way, in whole or in part, the contents of this document without Tencent Cloud's the prior written consent.

Trademark Notice

#### **C** Tencent Cloud

All trademarks associated with Tencent Cloud and its services are owned by Tencent Cloud Computing (Beijing) Company Limited and its affiliated companies. Trademarks of third parties referred to in this document are owned by their respective proprietors.

#### Service Statement

This document is intended to provide users with general information about Tencent Cloud's products and services only and does not form part of Tencent Cloud's terms and conditions. Tencent Cloud's products or services are subject to change. Specific products and services and the standards applicable to them are exclusively provided for in Tencent Cloud's applicable terms and conditions.

## 初心者ガイド

最終更新日:: 2024-01-18 15:42:48

このドキュメントでは、Gaming Multimedia Engine (GME)を始めたばかりのユーザーに学習方法を提供します。

### 1. GMEを知ります

GME[はどのようなサービスを提供していますか?主な機能は何ですか?](https://www.tencentcloud.com/document/product/607/10835) GME[のメリットは何ですか?](https://www.tencentcloud.com/document/product/607/10837) GMEはどのようなシーンで使用できますか?

### 2. GMEの課⾦モデル

GMEは現在、リアルタイム音声サービス、ボイスメッセージサービスなど、さまざまなサービスがあります。課 ⾦の詳細については[、購⼊ガイドを](https://www.tencentcloud.com/document/product/607/50009)ご参照ください。

### 3. 体験サービス

GMEを使用する前に、製品の効果を体験することができます。

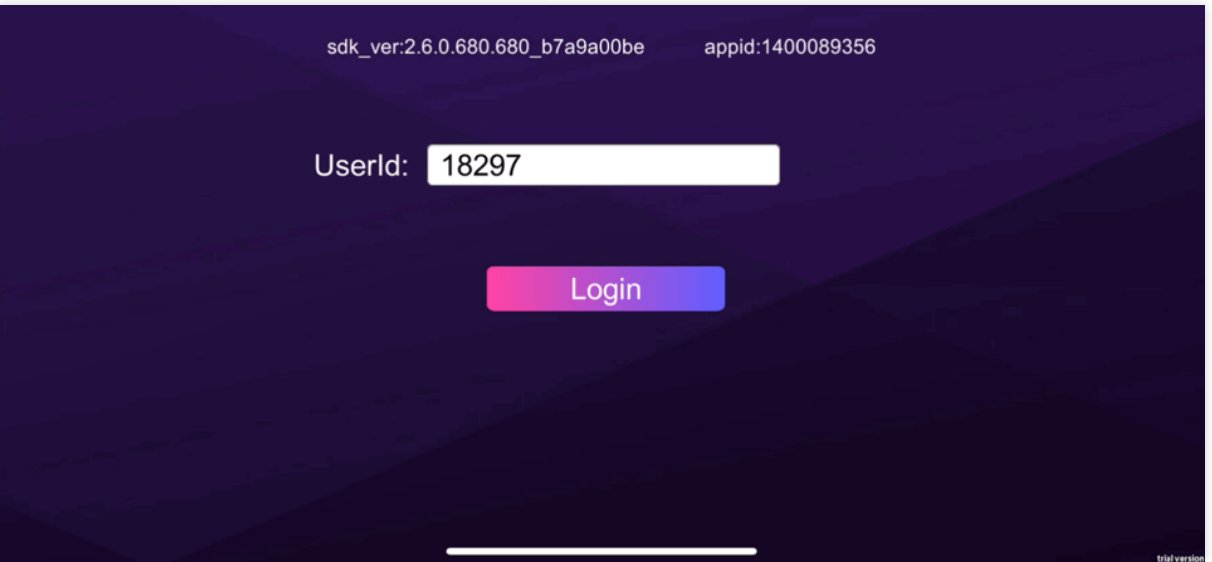

[基本機能体験](https://www.tencentcloud.com/document/product/607/50219)Demo:体験機能には、リアルタイム⾳声、⾳声メッセージ、ボイスツーテキスト変換、リアルタイ ム音声3D効果音、リアルタイム音声基礎ボイスチェンジなど機能が含まれます。

[シーン体験](https://www.tencentcloud.com/document/product/607/50220)Demo:シンプルなゲームシーンをシミュレートし、リアルタイム音声、3Dサウンド、範囲音声、ボイ スチェンジ機能を体験します。

高度なボイスチェンジ機能Demo:リアルタイム音声の高度なボイスチェンジ機能を体験します。

### 4 サービスの有効化

Tencent Cloud GMEを使用する前に、Tencent Cloud[アカウントを登録す](https://www.tencentcloud.com/document/product/378/17985)る必要があります。 Tencent Cloud Game [Multimedia](https://console.tencentcloud.com/gamegme) Consoleでサービスを有効化し、必要な機能に応じて、対応する機能サービスを 有効化することができます。詳細については、[サービスの有効化を](https://www.tencentcloud.com/document/product/607/10782)ご参照ください。

### 5 導入パラメータの取得

#### **5.1** クライアントの導⼊パラメータ

Tencent Cloud Game [Multimedia](https://console.tencentcloud.com/gamegme) Consoleで、作成したアプリケーションを探し、操作列で設定をクリックして、 アプリケーション設定ページに移動します。

ページから対応するAppIDと権限キーを取得することができます。

Sample Projectを使用する場合、AppIDと権限キーをパラメータとしてSample Projectに入力する必要がありま す。

SDKを利用する場合、初期化インターフェースInitにはAppIDをパラメータとして、ローカル認証インターフェー スQAVAuthBuffer.GenAuthBufferには権限キーをパラメータとして渡す必要があります。

#### **5.2 TencentCloud API**導⼊パラメータ

TencentCloud APIを使用している場合はSecretIdおよびSecretKeyが必要です。API[キー管理ペ](https://console.tencentcloud.com/cam/capi)ージから取得してく ださい[。セキュリティのベストプラクティス](https://www.tencentcloud.com/document/product/598/10592)を参照してアカウントのアクセス管理を⾏うことをお勧めします。

### 6. Sample Projectのクイック実行

GMEの各プラットフォームにはSDKとSample Projectが用意されています。SampleProjectのクイック実行によ り、開発者はGME SDKへの導入方法を知ることができます。

#### **6.1 Sample Project**のダウンロード

[ダウンロードガイドで](https://www.tencentcloud.com/document/product/607/18521)必要なプラットフォームのSample Projectをダウンロードできます。

#### **6.2 Sample Project**のクイック実⾏

ご使用のプラットフォームに合わせて、適切なドキュメントUnrealEngine Sample Project[のクイックスタート](https://www.tencentcloud.com/document/product/607/46014)を確 認します

### 7. 導⼊基礎機能

### **7.1 SDK**のダウンロード

[ダウンロードガイドで](https://www.tencentcloud.com/document/product/607/18521)必要なプラットフォームのSDKファイルをダウンロードできます。

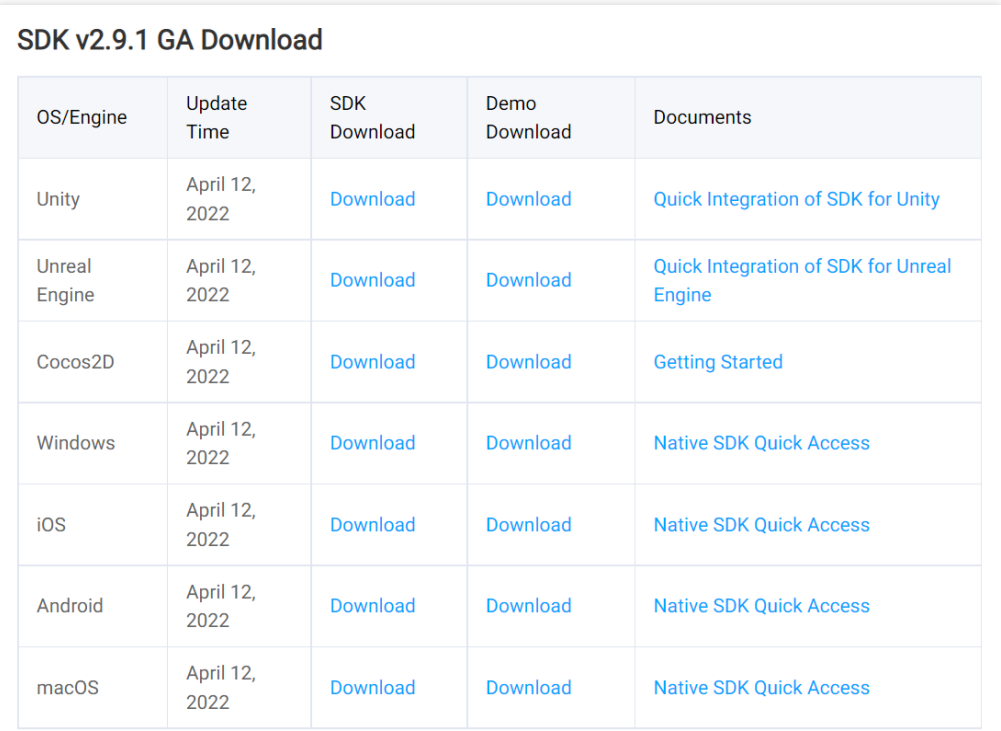

### **7.2** プロジェクトの構成

各プラットフォームドキュメントを参照してプロジェクトを設定し、インターフェースを呼び出してGMEサービ スを使用するには、設定が完了してください。

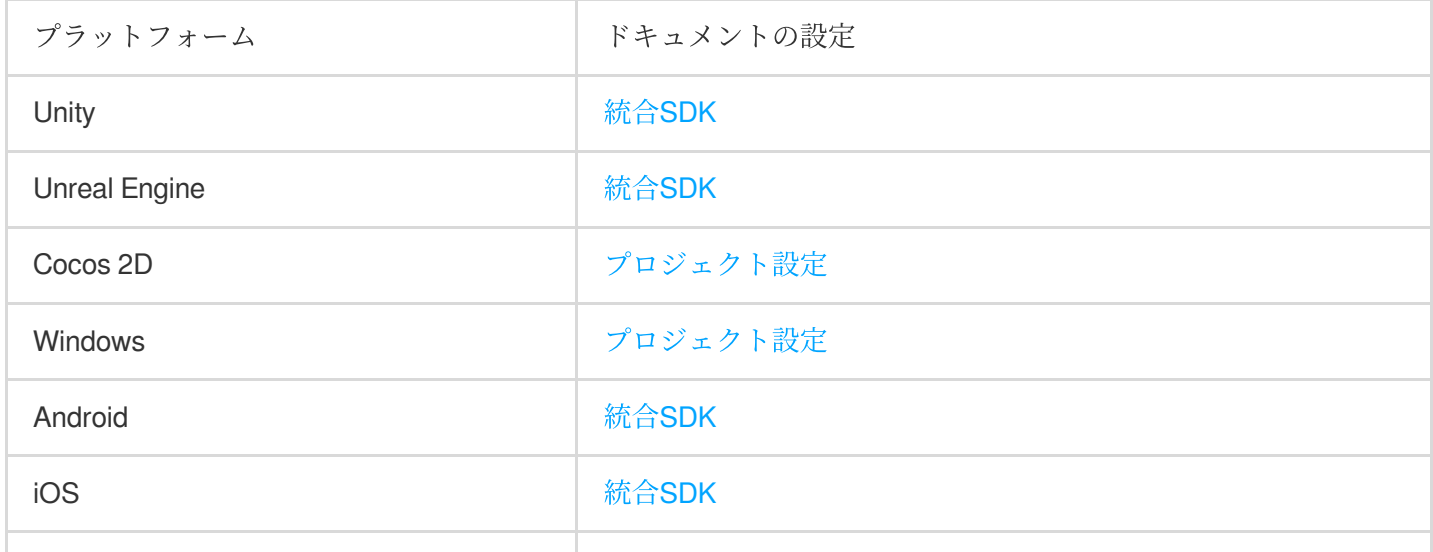

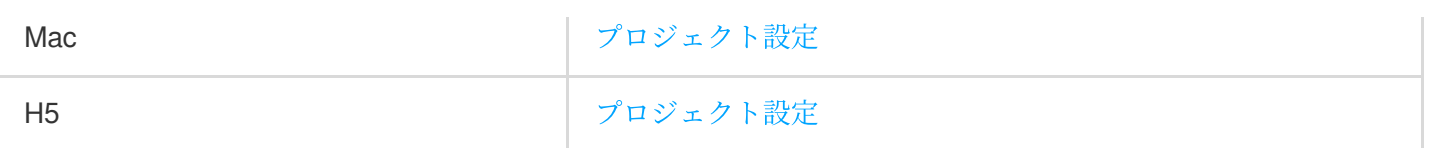

#### **7.3 SDK**のクイック導⼊

クイック導入ドキュメントにより、導入手順を簡素化し、体験機能の迅速な導入を可能にします。クイック導入ド キュメントで説明されている機能には、リアルタイム⾳声、ストリーミングボイスツーテキスト変換などがあり ます。

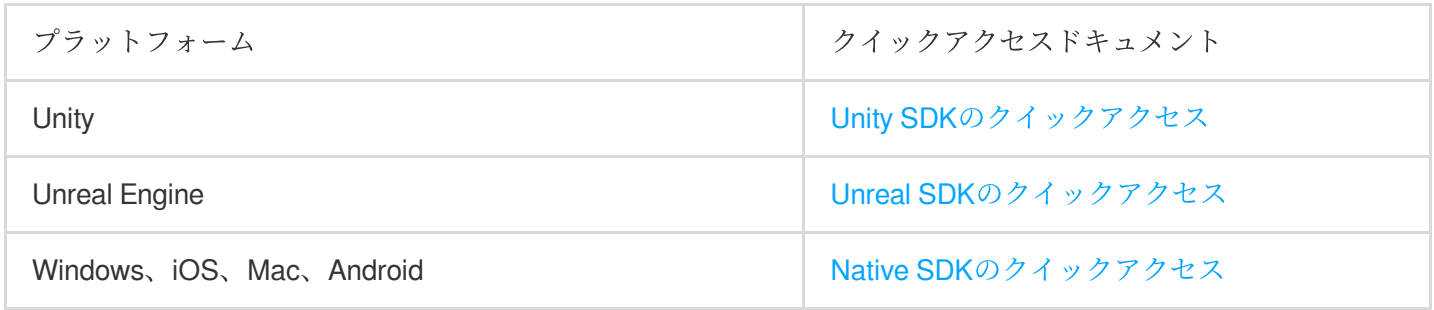

### **7.4** 基本機能の詳細導⼊

ご使用のプラットフォームに合わせて[、クリック](https://www.tencentcloud.com/document/product/607/10780)して適切なドキュメントを探して導入を行います。

#### **7.5** ⽀援ドキュメントの導⼊

使用される可能性のあるドキュメント:

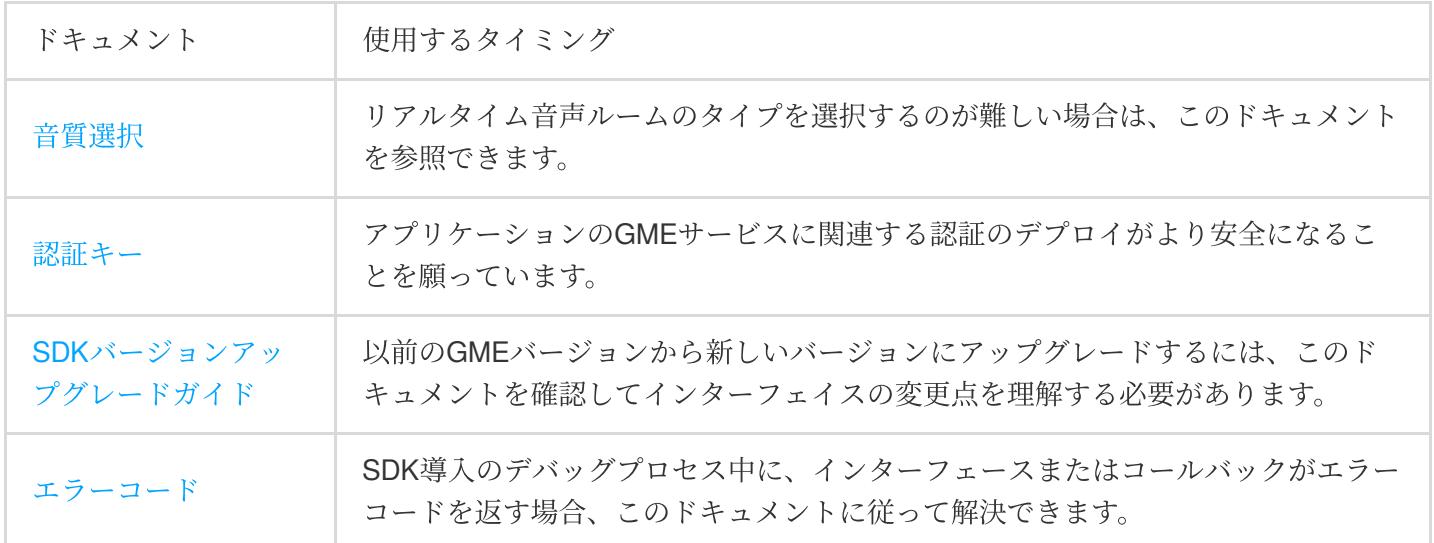

### 8. ステップアップ機能の導入

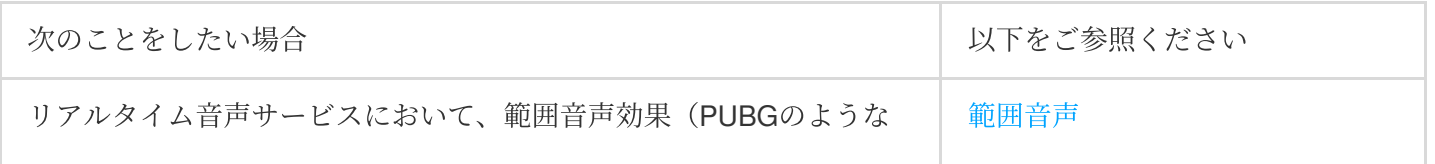

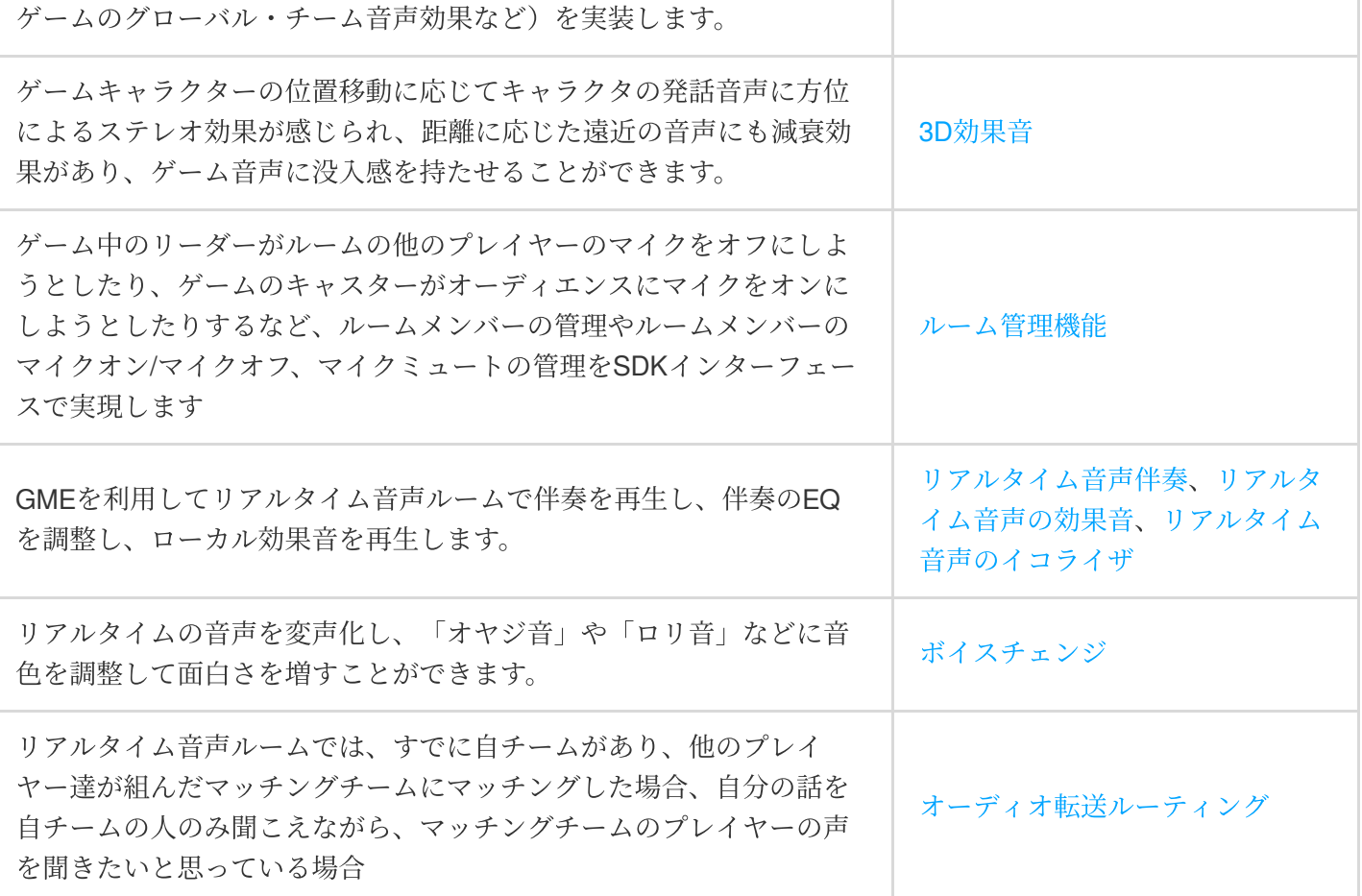

### 9. コンソール運用ガイド

リアルタイム音声、音声メッセージなどサービスの使用量データの確認については、使用量確認をご参照くださ い。

### 10. よくあるご質問

機能に関するご質問:

GMEのリアルタイム音声を使用するときのトラフィック消費量はどのくらいですか?

GME[にはどのような機能がありますか?](https://www.tencentcloud.com/document/product/607/39520)

GMEリアルタイム音声のルーム数と人数には制限がありますか?

開発プロセスの問題:

GMEはOpenIdを1つだけ使用できますか?

[ダウンロードした](https://www.tencentcloud.com/document/product/607/39521)Demoの使用方法。

GME SDKを統合してApkをエクスポートすると、起動プログラムに黒画面が表示されます。どうすれば解決でき ますか?

Xcodeが実⾏可能ファイルをエクスポートするときにGMESDK.frameworkライブラリが追加されました。コンパイ [ル時にコンパイルエラーが報告されました。どうすれば解決できますか?](https://www.tencentcloud.com/document/product/607/39522) GME SDKのpoll[関数はいつから呼び出されますか?](https://www.tencentcloud.com/document/product/607/30254)

### 11. 導⼊問題の出現

申し訳ありませんが、導入プロセスで問題が発生した場合は、次の点を参考にして解決してください:

#### **11.1** 判断の問題

[まず、問題のタイプを判定し、問題のタイプに応じて適切なドキュメント:](https://www.tencentcloud.com/document/product/607/39519)[認証問](https://www.tencentcloud.com/document/product/607/39824)[題、](https://www.tencentcloud.com/document/product/607/39519)Demo使用問題、ネット ワーク問題また[はプロジェクトエクスポート問題](https://www.tencentcloud.com/document/product/607/39522)を確認する必要があります。

また、使⽤しているサービスに応じて、問題の関連ドキュメントを判断します。

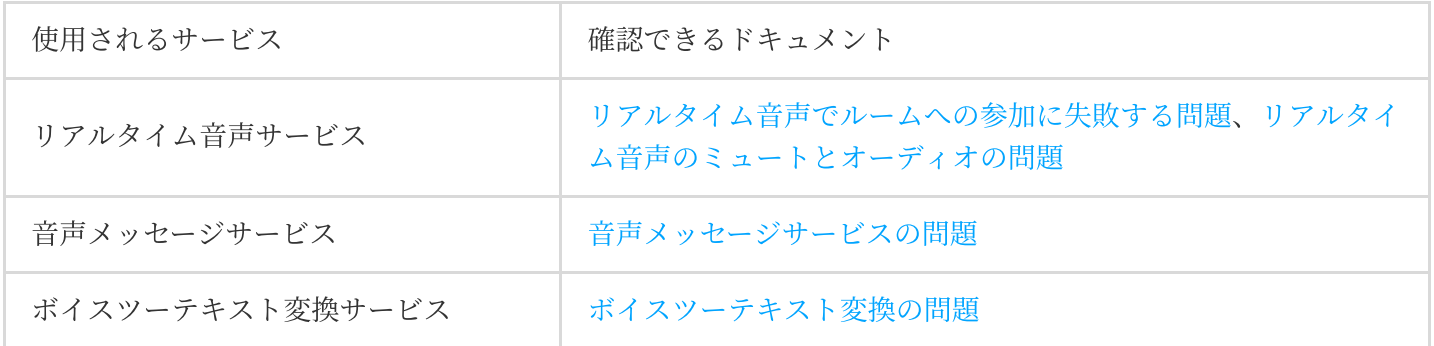

#### **11.2** エラーコード

[エラーコード](https://www.tencentcloud.com/document/product/607/33223)を使用して解決します。呼び出しエラーが発生した場合は、対応するエラーコード値の原因と解決方 法を確認できます。

例: SDKを使用する際に、3Dサウンド関連インターフェースを呼び出した後、インターフェースから7003のエ ラーが返されました。エラーコードのドキュメントを確認すると、このエラーコードの原因がInitSpatializerが呼び 出されていないためであることがわかります。この推奨事項に基づいて、コード内でInitSpatializerが呼び出されて いるかどうか、および呼び出された順序が正しいかどうかを調べてください。

#### **11.3** 助けを求める

ドキュメントとエラーコードで問題を解決できない場合は、[問題解決ガイド](https://www.tencentcloud.com/document/product/607/51562)を参照して開発者に問い合わせてく ださい。

### 12. 交流と提案

GMEの製品およびサービスを使用する上で何らかの質問やアドバイスがある場合は、以下の方法でフィードバッ クをお願いします。後ほど専⾨スタッフがお客様の質問に回答します。

リンク、コンテンツ、APIエラーなど製品ドキュメントの問題を発⾒した場合は、ドキュメントのページ右側のド キュメントに関するフィードバックをクリックするか、または問題が存在するコンテンツを選択してフィード バックしてください。

製品に関連する問題がある場合は[、オンラインカスタマサービスに](https://www.tencentcloud.com/contact-sales)問い合わせて助けを求めてください。